# **NOKIA** Developer Mobile Design Pattern: [Markable](http://developer.nokia.com/community/wiki/Mobile_Design_Pattern:_Markable_List) List

This design pattern is part of the Mobile Design [Patterns](http://developer.nokia.com/community/wiki/Category:Mobile_Design_Patterns) series.

## **Description**

A mechanism enabling users to select multiple items within a list then apply an action to the entire marked group of items.

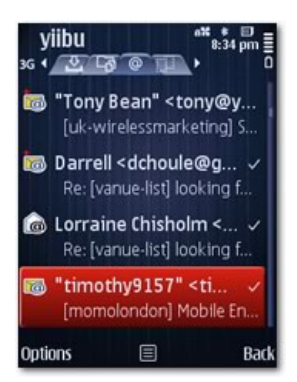

**Figure:** A marked list of emails. Each marked item is indicated with a check mark.

#### **Advantages**

Can be extremely useful in high productivity scenarios such as deletion or management of email.

## Disadvantages

Can require complex sequences of actions that may not be easily discoverable.

#### Use when

- To create a [multi-selection](http://developer.nokia.com/community/wiki/Mobile_Design_Pattern:_Multi-selection_List) list capability where it is not practical (or desirable) to implement a multi-selection list.
- This option is most useful to enable record management (i.e. emails, photos, audio, video, documents). Common contextual commands include Move, Delete, Upload, Add to folder etc.

#### Use how

- A [contextual](http://developer.nokia.com/community/wiki/Mobile_Design_Pattern:_Contextual_Prompt) menu command is provided enabling users to Mark items by first placing focus on them and then selecting this Mark command.
- A 'Mark All' option is also provided.
- Once one or more items have been marked, 'Unmark All' replaces 'Mark All' and an additional 'Unmark' command becomes available.
- The user is free to apply any contextually available command to the group of items at any time. **Note:** Only commands that can be applied to the entire group should be provided.
- Once the command is applied, the list items remain marked until the user navigates away from the list (typically through a Back or Exit command). In this way, multiple commands can be applied to the same Marked list without the need to re-mark the items.
- This pattern is most effective when combined with key-mapped shortcut to assist power-users. S60 3rd Edition FP2 now maps the Mark/Unmark command to the # key and has also implemented a host of related shortcut [behaviours](http://library.developer.nokia.com/index.jsp?topic=/S60_5th_Edition_Cpp_Developers_Library/GUID-ED784025-4E65-4BE9-ADA8-A13427B6EA30.html)  $\mathbb{F}$ . These dramatically reduce the amount of time required to mark large numbers of items however discoverability may be a concern given the sophistication of certain shortcuts.

**Note:** This pattern can be used with both direct and indirect manipulation devices. Note however that in a touch device without hardware keys, the marking may only be available through the Options menu. This can impact both discoverability and usability.

See Touch [Specific](http://library.developer.nokia.com/index.jsp?topic=/Design_and_User_Experience_Library/GUID-6E5CEE22-7804-4848-9513-F0EFC3130EB0.html) Issues in Lists & within the Nokia Developer Design and User Experience Library for more information.

## Design Tips

Clearly indicate the marked items using an easily recognizable symbol. S60 uses a check mark to indicate marked items.

In this context the check mark (a common symbol to indicate correctness in many countries) is used to indicate  $\Bbb{B}^r$ positiv $\mathcal{C}^0$ choice. In Japan however, a check mark can be used to mean that something is incorrect so may not be the best optio[n\[1\]](http://www.digital-web.com/articles/richard_ishida) $\blacksquare$ . Page 2 of 2<br>**14-07-26, Arinted on**